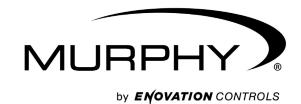

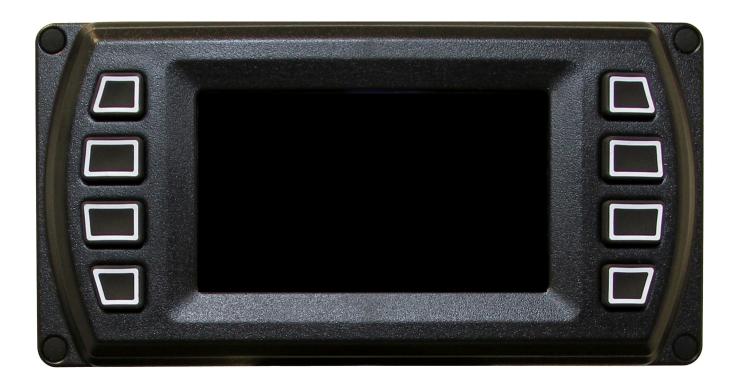

# PowerView<sup>™</sup> Model PV450

cCSAus, Class1, Division 2 Supplement

00-02-0826 2014-02-06 Section 78 In order to consistently bring you the highest quality, full featured products, we reserve the right to change our specifications and designs at any time. The latest version of this manual can be found at www.fwmurphy.com.

**Warranty** - A limited warranty on materials and workmanship is given with this Murphy product. A copy of the warranty may be viewed or printed by going to http://www.fwmurphy.com/warranty.

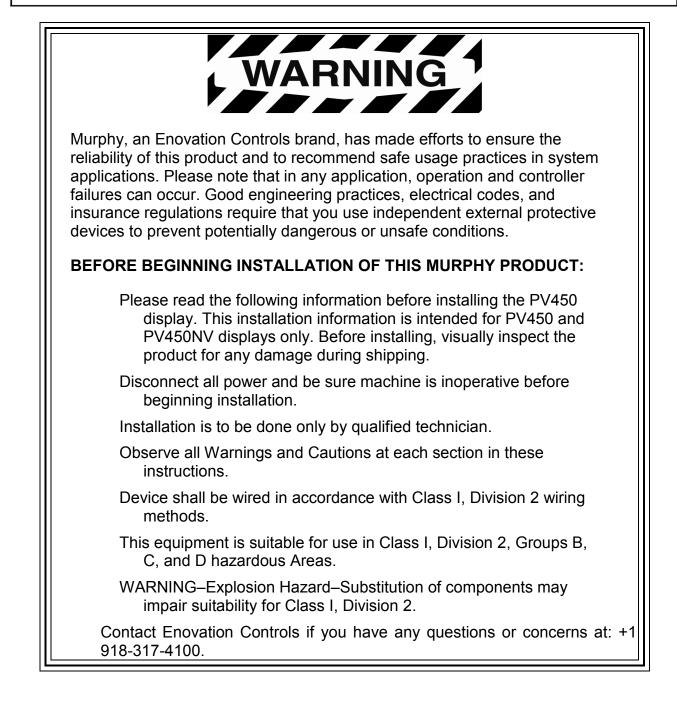

## Hardware Installation

The following instructions will guide you through installing the PV450 display.

**NOTE:** This device must be installed within a system enclosure where the suitability of the overall assembly is determined acceptable by the authorities having jurisdiction

### **Inspecting Package Contents**

Before attempting to install the product, it is recommended that you ensure all parts are accounted for and inspect each item for damage (which sometimes occurs during shipping). The items included in the box are:

Installation kit – P/N 78-00-0877 includes:

- 4 ea. machine screws
- 4 washer nuts
- 4 O-Ring
- 1 Dash mount gasket
- Read me first insert P/N 00-02-0752 (<u>http://forum.fwmurphy.com</u> Instruction and Operations manual)

### Tools needed.

- Drill with 5/32" size bit
- Jig Saw
- Wrench or socket 6-32 Nylock nuts (provided) to studs

### Prepare the PV450 Mounting Hole

Determine the PowerView 450 mounting location. Use the Installation Template (included at the end of the supplement) as a guideline to cut a hole in the dash to the specified dimensions. Drill holes where indicated on the template for the mounting screws.

**NOTE**: When using the paper template from the manual, please be aware that if you downloaded this document from the Enovation Controls website, the pdf file might not automatically print to scale. When submitting the file for print, you will need to select "None" for Page Scaling. Check the accuracy of the printed template by verifying the measurements labeled on the template are correct. If this manual was supplied with your product, the template will be correct.

### Installation of Display

- 1. Remove paper liner from gasket. Then apply the gasket onto the backside of the PV450 display. **Be sure not to wrinkle or stretch the gasket.**
- 2. Insert the O-ring onto each of the four screws.
- 3. Place the back side of the display through the cut-out opening.
- 4. Use the 4 screws to line up the unit with the drilled holes.
- 5. Push the unit through the opening and screws through the drilled holes until the back of the case is flush.
- 6. Use the washer nuts provided to tighten unit to the dash. Use the appropriate wrench or socket to tighten. Torque lock nuts to 5-6 inch pounds.

## **Dimensions for Installation**

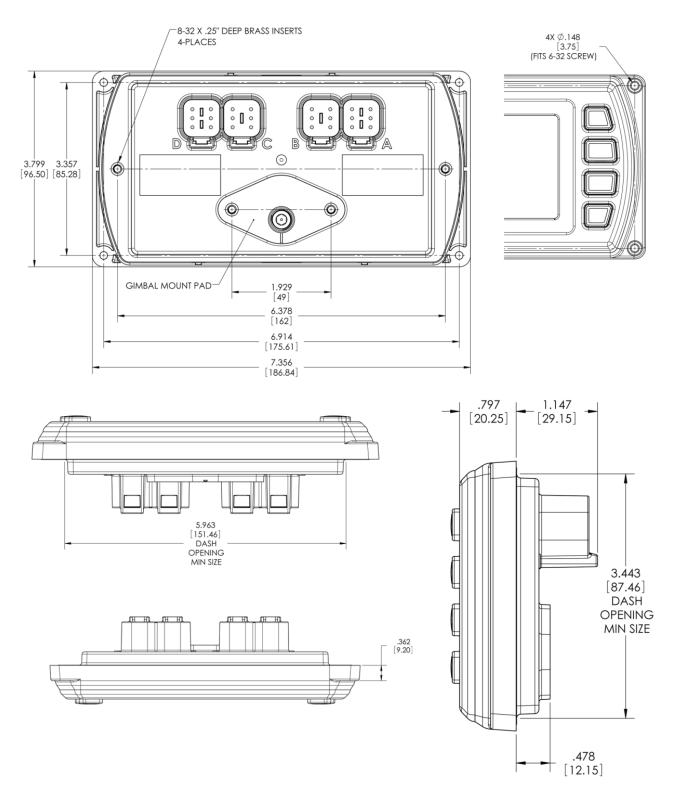

# Specifications

### Electrical

| Display                | Bonded 4.3" color transmissive TFT LCD                                            |  |  |
|------------------------|-----------------------------------------------------------------------------------|--|--|
| Resolution             | WQVGA, 480 x 272 pixels, 16-bit color                                             |  |  |
| Aspect Ratio           | 16:9                                                                              |  |  |
| Orientation            | Landscape or portrait                                                             |  |  |
| Backlighting           | LED, 500-650 cd/m2 (30,000 hr lifetime)                                           |  |  |
| Microprocessor         | Freescale iMX35, 32bit, 532 MHz                                                   |  |  |
| Operating System       | QNX Real Time                                                                     |  |  |
| Flash Memory           | 256 MB                                                                            |  |  |
| RAM                    | 128 Mb DDR2 SDRAM                                                                 |  |  |
| Operating Voltage      | 6 - 30 VDC, protected against reverse polarity and load-dump                      |  |  |
| Power Consumption      | 2A, 30VDC Max                                                                     |  |  |
| CAN                    | Two CAN 2.0B                                                                      |  |  |
| RS-485                 | 1 MODBUS Master/Slave                                                             |  |  |
| Protocols              | J1939, CANopen and proprietary CAN messages                                       |  |  |
| Connection             | 4 Deutsch DT 6-pin connectors                                                     |  |  |
| Keyboard               | 8 tactile buttons                                                                 |  |  |
| USB                    | USB 2.0 host (full speed)                                                         |  |  |
| Input                  | (1) Resistive, 0-5 V, or 4-20 mA (software configurable)                          |  |  |
| Video Input (optional) | Two NTSC/PAL input channels with one displayed at a time                          |  |  |
| Output                 | (1) open-drain, capable of sinking 500mA                                          |  |  |
| Real-time Clock        | With internal Non-rechargeable Lithium Battery. Battery is not field serviceable. |  |  |

#### Environmental

| Operating Temperature  | $-40^{\circ}$ C to $+85^{\circ}$ C                                                                                                    |  |  |
|------------------------|----------------------------------------------------------------------------------------------------|--|--|
| Storage Temperature    | -40° C to +85° C                                                                                                    |  |  |
| Protection             | IP 66 front and back when installed within a system enclosure per installation instructions where the suitability of the overall assembly is determined acceptable by the Authorities Having Jurisdiction. |  |  |
| Emissions and Immunity | <ul> <li>Electromagnetic Compatibility: 2004/108/EC J1113/2, 4, 11, 21, 26 and 41</li> <li>EN61000-6-4</li> <li>EN 61000-6-2 (immunity)</li> <li>EN 501121-3-2</li> <li>EN 12895</li> </ul>                |  |  |
| Vibration              | Random vibration, 7.86 Grms (5-2000 Hz), 3 axis                                                                                                    |  |  |
| Shock                  | +/- 50G in 3 axis                                                                                                    |  |  |

#### Mechanical

| Case Material | Polycarbonate back case               |  |
|---------------|---------------------------------------|--|
| Certification |                                       |  |
| cCSAus        | Class 1, Division 2, Groups B,C,D, T4 |  |

PV450 CUTOUT

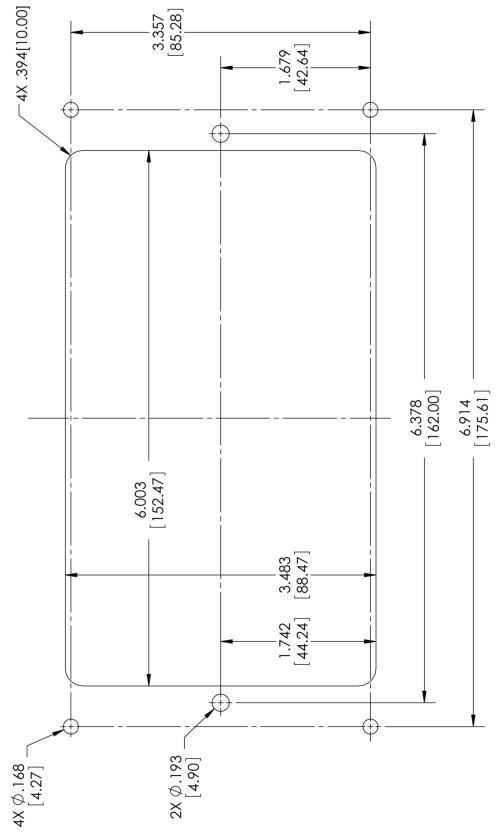

In order to consistently bring you the highest quality, full-featured products, we reserve the right to change our specifications and designs at any time. MURPHY products and the Murphy logo are registered and/or common law trademarks of Enovation Controls, LLC. This document, including textual matter and illustrations, is copyright protected by Enovation Controls, LLC, with all rights reserved. (c) 2013 Enovation Controls, LLC. A copy of the warranty may be viewed or printed by going to http://fwmurphy.com/warranty.

ENOVATION CONTROLS CORPORATE HEADQUARTERS 5311 S 122ND EAST AVENUE TULSA, OK 74146

ENOVATION CONTROLS – SAN ANTONIO OFFICE 5757 FARINON DRIVE SAN ANTONIO, TX 78249

ENOVATION CONTROLS – HOUSTON OFFICE 105 RANDON DYER RD ROSENBERG, TX 77471

ENOVATION CONTROLS LTD. – UNITED KINGDOM CHURCH ROAD LAVERSTOCK SALISBURY SP1 1QZ UK

MURPHY ECONTROLS TECHNOLOGIES (HANGZHOU) CO, LTD. 77 23RD STREET HANGZHOU ECONOMIC & TECHNOLOGICAL DEVELOPMENT AREA HANGZHOU, ZHEJIANG 310018 CHINA

#### **DOMESTIC SALES & SUPPORT**

ECONTROLS PRODUCTS PHONE: 210 495 9772 FAX: 210 495 9791 EMAIL: INFO@ECONTROLS.COM WWW.ECONTROLS.COM

MURPHY PRODUCTS PHONE: 918 317 4100 FAX: 918 317 4266 EMAIL: SALES@FWMURPHY.COM WWW.FWMURPHY.COM

MURPHY CONTROL SYSTEMS & SERVICES PHONE: 281 633 4500 FAX: 281 633 4588 EMAIL: CSS-SOLUTIONS@FWMURPHY.COM

MURPHY INDUSTRIAL PANEL DIVISION PHONE: 918 317 4100 FAX: 918 317 4124 EMAIL: IPDSALES@FWMURPHY.COM

#### **INTERNATIONAL SALES & SUPPORT**

UNITED KINGDOM PHONE: +44 1722 410055 FAX: +44 1722 410088 EMALL: SALES@ENOVATIONCONTROLS.EU WWW.FWMURPHY.EU

CHINA PHONE: +86 21 6237 5885 FAX: +86 21 6237 5887 EMAIL: APSALES@FWMURPHY.COM

LATIN AMERICA & CARIBBEAN PHONE: 918 317 2500 EMAIL: LASALES@FWMURPHY.COM

**SOUTH KOREA** PHONE: +82 70 7951 4100 EMAIL: SKOREASALES@FWMURPHY.COM

INDIA PHONE: +91 91581 37633 EMAIL: INDIASALES@FWMURPHY.COM

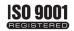

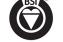

USA (TULSA)-ISO 9001:2008 FM 28221 USA (ROSENBERG)-ISO 9001:2008 FM 28221 UK-ISO 9001:2008 FM 29422 CHINA-ISO 9001:2008 FM 52385 Registered Facilities

Printed in the USA